### ZeroERP Setup

### Exam and Result Management

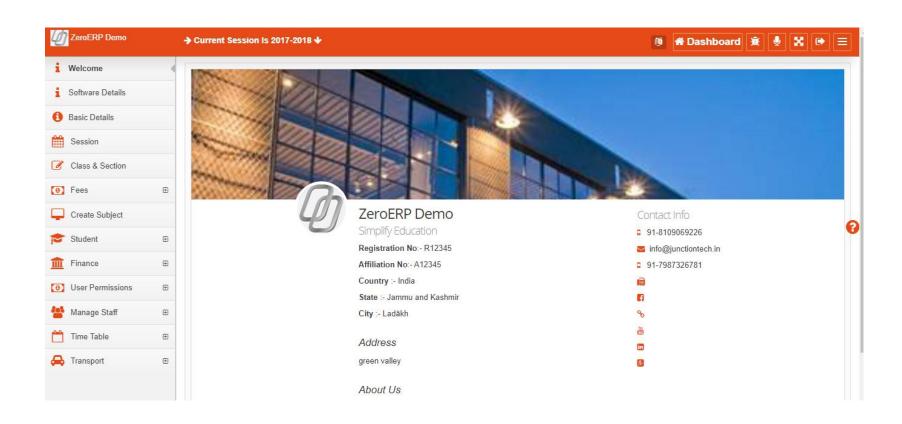

### **Exam Features**

- Comprehensive Exam Module with Result and Computer generated Marksheet
  - Define Scholastic Grades
  - Define Co Scholastic Area
  - Define Co Scholastic Grade
  - Define Relation between Grade and Marks (Grade Marks Setup)
  - Define Exam Type
  - Define ExamTerms and create mapping of Exam Terms with Exam Type with percent weightage
  - Setup Marksheet
  - Enter Exam Result for a exam type
  - View Exam Result
  - Print Marksheet
  - View Exam reports Class wise
  - View Exam Report Exam type wise
  - View Results on mobile app
  - Notify parents/student about exam schedule
  - Notify parents / student about exam result

## Step 1: Scholastic Exam Result

**Let's setup Exam System to enter Result of Students** 

✓ Create Scholastic Grades
 ✓ Scholastic Grades Marks Setup
 ✓ Create Exam Type
 ✓ Enter Scholastic Exam Result

### **Scholastic Grade**

- Scholastic Grades are defined for scholastic areas(Subjects)
  - Grades Are usually defined as A+ , A , B+ ..... etc.
  - School can choose to have its own naming convention for grades also Fo example Excellent, good, ok, average etc.
  - Grades can also be numbers like 10,9,8,7.....

## Let's Create Grades

#### Create Grade Scholastic

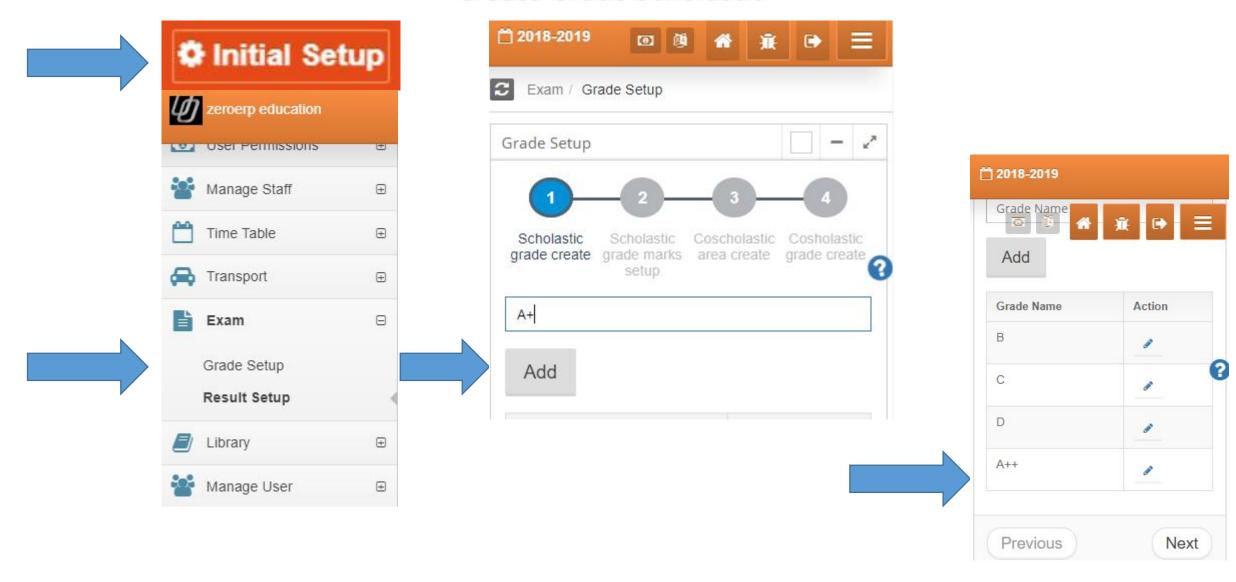

## Step 2: Scholastic Grades Marks Setup

**Let's setup Exam System to enter Result of Students** 

✓ Create Scholastic Grades

✓ Scholastic Grades Marks Setup

✓ Create Exam Type

✓ Enter Scholastic Exam Result

## **Grade Marks Setup**

- Education Institute wants to define correlation between Grade and Marks
  - Marks Range for a grade can be defined in this activity.
  - Institute needs to define what are the maximum marks a Exam is conducted for.
  - For example if a Exam has 50 as Maximum marks,
  - Grade A++ corresponds to 50-46 Range

## Let's Create Grade-Mark Setup

### Grade Marks Setup

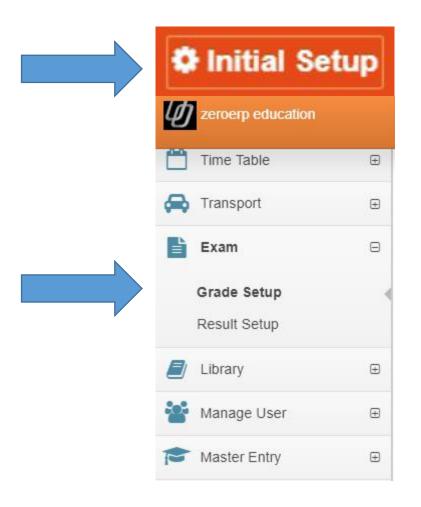

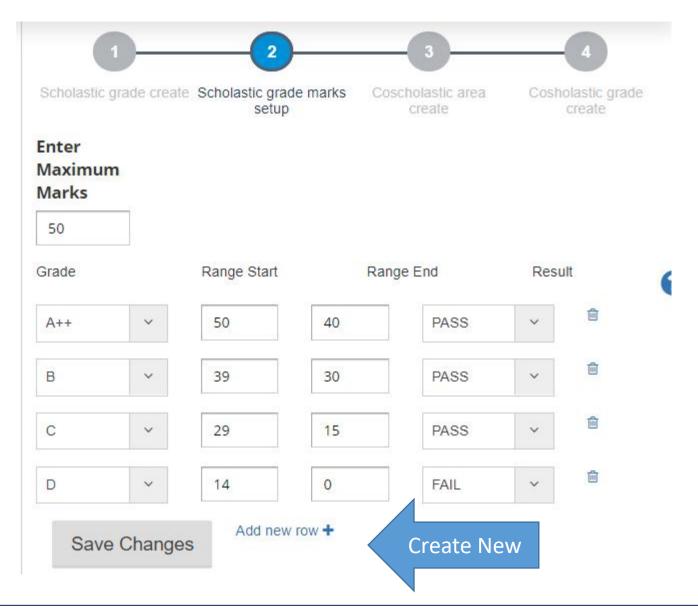

## Step 3: Create Exam Type

**Let's setup Exam System to enter Result of Students** 

✓ Create Scholastic Grades

✓ Scholastic Grades Marks Setup

✓ Create Exam Type

✓ Enter Scholastic Exam Result

### **Exam Type**

- Exam Type is a identifier for any Test / Exam / Assessment exercise which is conducted to assess student performance.
  - Exam Type should be defined for all assessments where student needs to be given marks.
  - All subjects/scholastic area assessment must be for an exam type.

## Let's Create Exam Type

### Create Exam Type

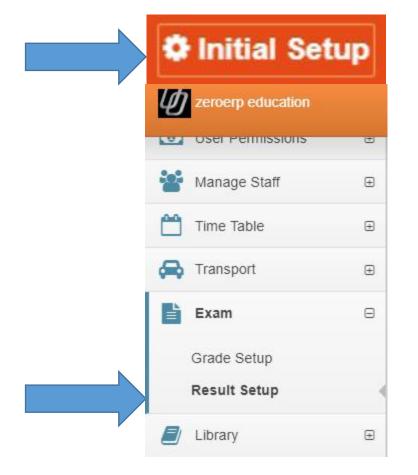

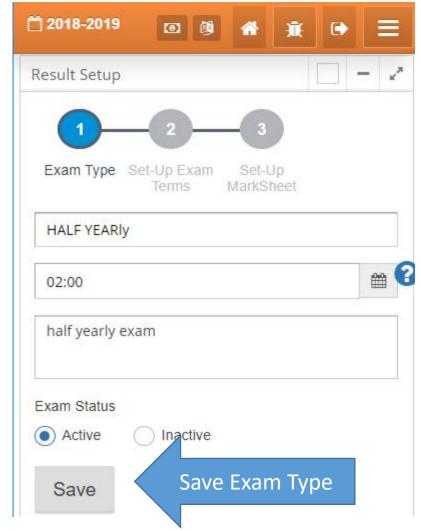

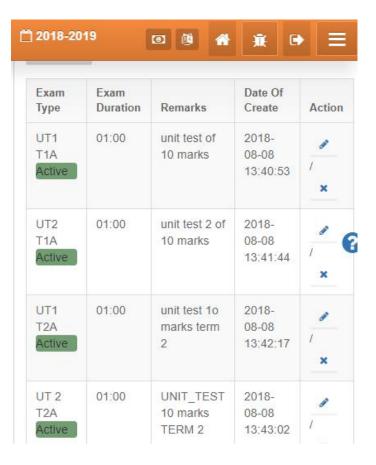

## Step 4: Scholastic Exam Result

**Let's setup Exam System to enter Result of Students** 

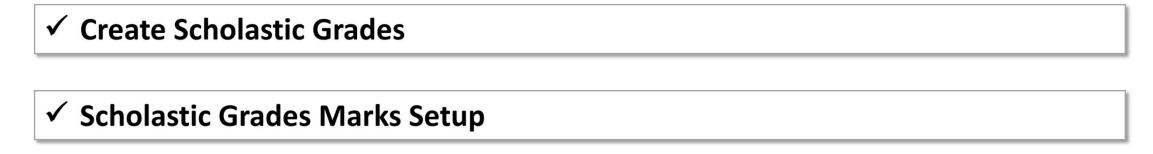

✓ Create Exam Type

✓ Enter Scholastic Exam Result

### **Enter Exam Result**

Staff Position should not be confused with User Type, Permissions are assigned based on User Type and Not Staff Position.

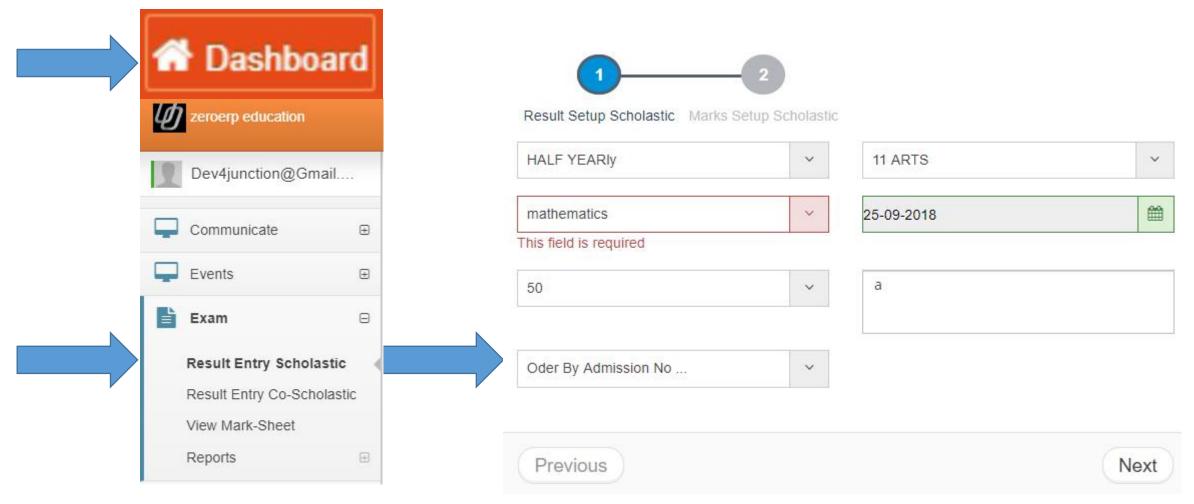

## **Setup Marksheet**

### **Setup Marksheet for Students**

| ✓ Setup Marksheet Structure |  |
|-----------------------------|--|
|                             |  |
| ✓ Configure MarkSheet       |  |
|                             |  |
| ✓ Print Marksheet           |  |
|                             |  |
| ✓ Notify Parents            |  |

## Setup MarkSheet

- ➤ Define ExamTerms and create mapping of Exam Terms with Exam Type with percent weightage
- > Setup Marksheet
- Print Marksheet
- ➤ Notify parents/student about exam schedule
- Notify parents / student about exam result

## Sample Marksheet

Academic Session: 2017-18
Report Card

|  | tudent's Name : | Roll No. | 1 |
|--|-----------------|----------|---|
|--|-----------------|----------|---|

Father's Name : Mother's Name : Date of Birth : Class/ Section :

| Scholastic Areas |              | Term-1 (100 Marks) |     |                | Term-2 (100 Marks) |       |              |              |     |                |       |       |
|------------------|--------------|--------------------|-----|----------------|--------------------|-------|--------------|--------------|-----|----------------|-------|-------|
| Sub Name         | Per.<br>Test | Note<br>Book       | SEA | Half<br>Yearly | Total              | Grade | Per.<br>Test | Note<br>Book | SEA | Yearly<br>Exam | Total | Grade |
|                  | 10 5         | 5                  | 5 5 | 80             | 100                |       | 10           | 5            | 5   | 80             | 100   |       |
| Language 1       |              |                    |     | 1 1            |                    |       |              | 1            |     |                |       |       |
| Language 2       |              |                    |     |                |                    |       |              |              |     |                |       |       |
| Language 3       |              |                    |     |                |                    |       |              |              |     |                |       |       |
| Mathematics      |              |                    |     |                |                    |       |              |              |     |                |       |       |
| Science          |              |                    |     |                |                    |       |              |              |     |                |       |       |
| So. Science      |              |                    |     |                |                    |       |              |              |     |                |       |       |
| Any other Sub    |              |                    |     |                |                    |       |              |              |     |                |       |       |

| Co-Scholastic Areas: Term-1<br>[on a 3 point (A-C) grading scale] | Grade |
|-------------------------------------------------------------------|-------|
| Work Education (or Pre-vocational Education)                      |       |
| Art Education                                                     |       |
| Health & Physical Education                                       |       |

| 7                                 | Grade |
|-----------------------------------|-------|
| Discipline: Term-1                |       |
| [on a 3 point (A-C) grading scale |       |

| Co-Scholastic Areas: Term-2<br>[on a 3 point (A-C) grading scale] | Grade |
|-------------------------------------------------------------------|-------|
| Work Education (or Pre-vocational Education)                      |       |
| Art Education                                                     |       |
| Health & Physical Education                                       |       |

|                                   | Grade |
|-----------------------------------|-------|
| Discipline: Term-2                |       |
| [on a 3 point (A-C) grading scale |       |

### Setup Marksheet Structure

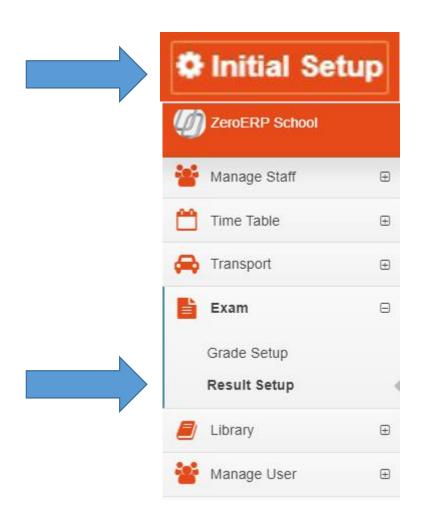

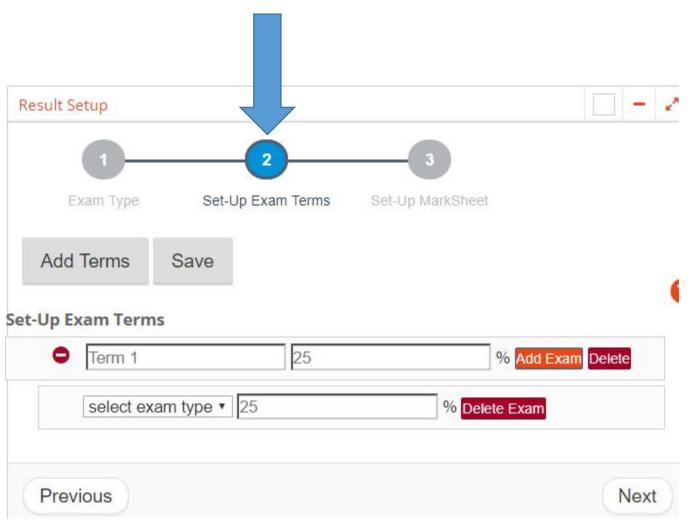

### Setup Marksheet Structure

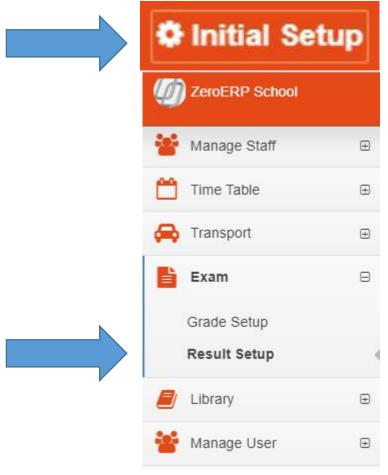

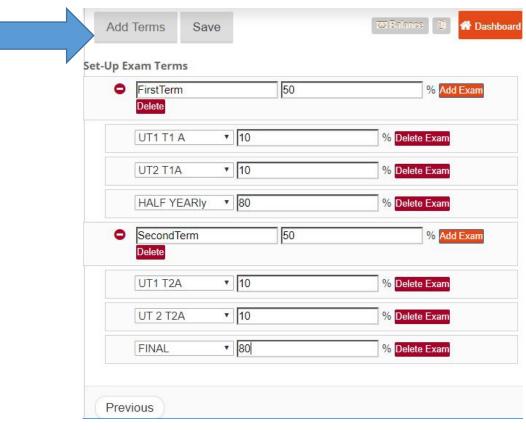

Give a name For Term Like "FirstTerm"

Select Exam that were created under terms

Sum of Terms Should be "100" Exa: FirstTerm + SecondTerm = 100

Sum Of Exams under Term should be 100

Example: UT1T1A+UT2T1A + HalfYearly = 100

## **Configure Marksheet**

#### **Setup Marksheet for Students**

| ✓        | Setup Marksheet Structure |
|----------|---------------------------|
|          |                           |
| <b>✓</b> | Configure MarkSheet       |
| _        |                           |
| ✓        | Print Marksheet           |
|          |                           |
| <b>✓</b> | Notify Parents            |

### Setup Marksheet Structure

Mark sheet can be customized as per the need of the school

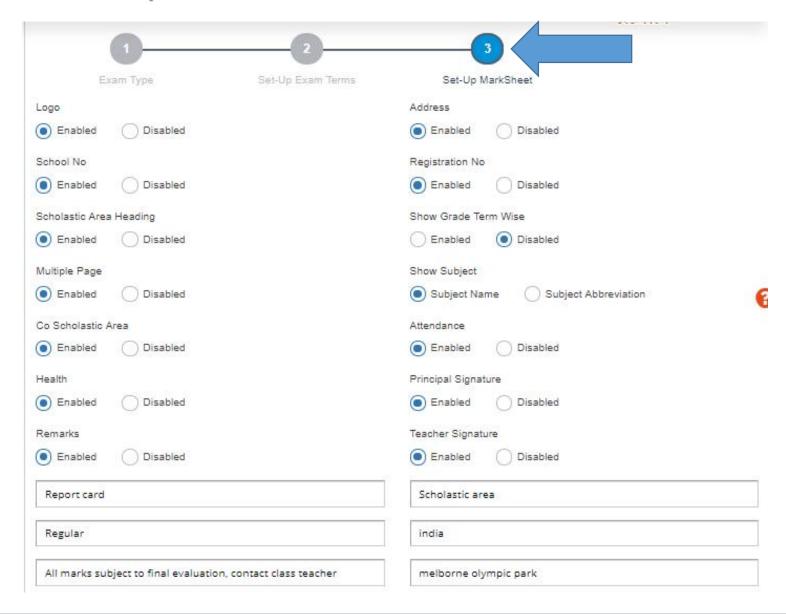

## **Configure Marksheet**

#### **Setup Marksheet for Students**

| ✓ Setup Marksheet Structure |  |
|-----------------------------|--|
|                             |  |
| ✓ Configure MarkSheet       |  |
|                             |  |
| ✓ Print Marksheet           |  |
|                             |  |
| ✓ Notify Parents            |  |

### Print Marksheet

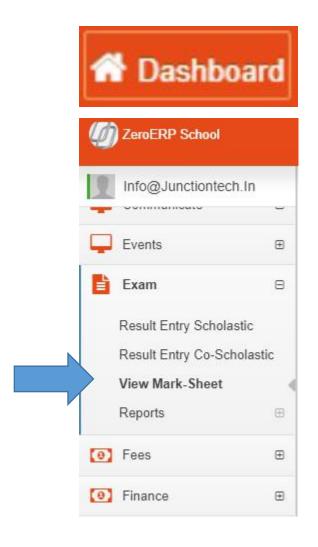

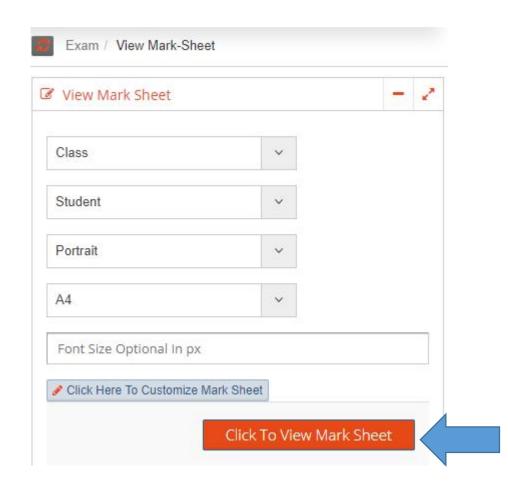

### Mark sheet can be printed as Portrait or landscape

# Thank You

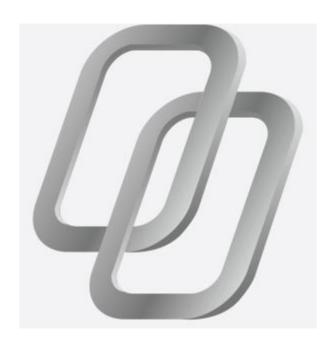